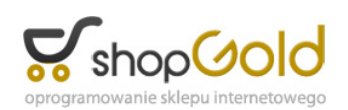

Link do produktu: <https://www.strefalicencji.pl/kurier-gls-dla-subiekt-gt-p-124.html>

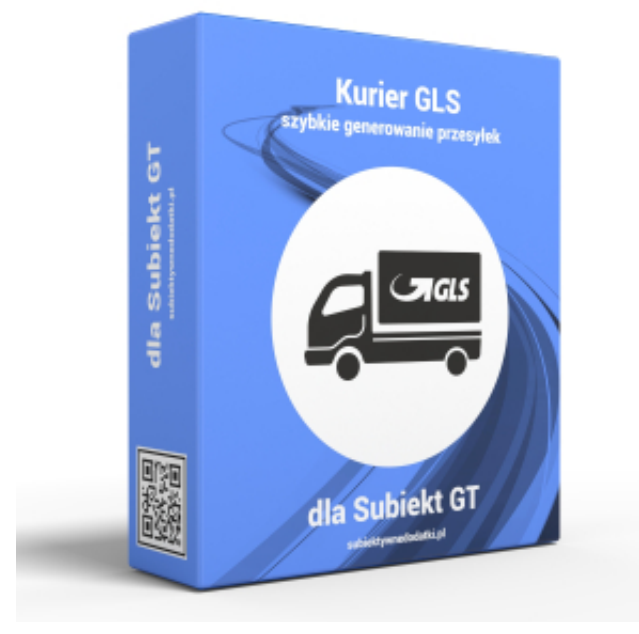

# Kurier GLS dla Subiekt GT

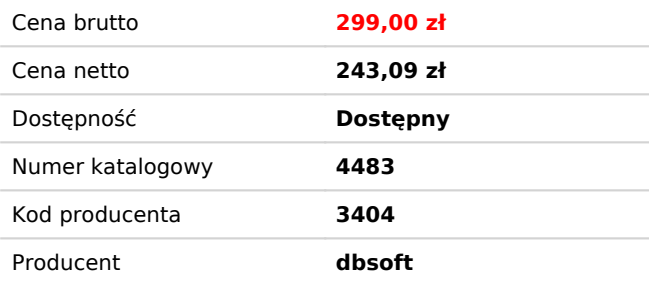

# Opis produktu

# **Program Kurier GLS dla Subiekt GT pomoże w szybkim generowaniu przesyłek GLS!**

Program **Kurier GLS dla Subiekt GT** pozwala w prosty sposób wykorzystać dane z systemu sprzedaży Subiekt GT do wygenerowania przesyłek kurierskich GLS z wykorzystaniem usługi webserwisu.

Program **Kurier GLS dla Subiekt GT** pozwala na wykorzystanie danych adresowych z dokumentów sprzedaży generowanych z poziomu Subiekta GT (FS - faktury sprzedaży, PA - paragony, WZ - wydanie zewnętrzne, ZK - zamówienie od klienta) do tworzenia listy przesylek GLS. Funkcjonalność programu docenią przede wszystkim Ci użytkownicy, którzy realizują dużo przesyłek do różnych klientów (gdy powtarzalność sprzedaży do tego samego kontrahenta jest na niskim poziomie). Dodatkowa zaleta z korzystania z tego programu jest taka, iż jego zastosowanie nie wymaga dodatkowej licencji na stanowisko Subiekta GT na komputerze gdzie będą generowane listy przewozowe.

# **Jak to działa?**

Program odczytuje z bazy Subiekta GT podstawowe dane dotyczące istniejących już dokumentów sprzedaży. Wyświetlanie tych dokumentów można filtrować poprzez odpowiedni wybór wartości następujący pól na zakładce *Na podstawie dokumentów*:

- pole *Typ dokumentu* - pozwala na jednoczesne wybranie tylko jednego z dopuszczalnych typów dokumentów: FS - faktury sprzedaży, PA - paragony, WZ - wydania zewnętrzne, ZK - zamówienie od klienta (wykorzystywane często również do generowania faktur proforma)

- pole *Magazyn* - pozwala na wyświetlenie dokumentów wystawionych jedynie dla wskazanego magazynu

- pole *Wystawił* - pozwala na wyświetlenie dokumentów wystawionych jedynie przez wybranego handlowca

- pole *Data wystawienia* - pozwalające na ograniczenie wyświetlanych dokumentów wg dostępnych kategorii czasowych (do wyboru: dzisiaj, wczoraj, ostatnie 7 dni, ostatnie 14 dni, ostatnie 30 dni, ostatnie 90 dni)

Dokumenty z Subiekta GT o wybranym typie i mieszczące się w wybranym przedziale czasowym oraz spełniającym pozostałe

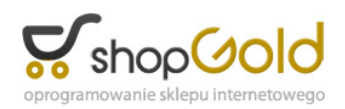

opcje filtrowania wyświetlane są w formie listy zawierającej numer dokumentu, nazwę firmy oraz wartość danego dokumentu w celu ułatwienia wyboru właściwego dokumentu na podstawie którego będzie generowana przesyłka.

Z widocznej listy wystarczy wybrać właściwy dokument i podwójnie kliknąć na linii go reprezentującej, aby przejść do okna definiowania przesyłki.

W tym oknie mamy możliwość ewentualnego dokonania korekty danych adresowych przeniesionych z wybranego dokumentu z Subiekta GT (np. skrócenie nazwy firmy, dopisanie w polu nazwa imienia i nazwiska osoby do której przesyłka ma być skierowana, uzupełnienie numeru telefonu, czy adresu email.

Formularz zawiera ponadto dane pozwalające określić dodatkowe parametry przesyłki, zależne od wybranego typu przesyłki. Po wypełnieniu wszystkich wymaganych pól wystarczy wybrać przycisk *OK*, a program DoGLSPro przekaże dane bezpośredni do serwisu firmy kurierskiej GLS. W zależności od ustawień pracy programu może nastąpić automatyczne pobranie wydruków dla wygenerowanej przesyłki. Pobierane wydruki są dostępne w postaci plików PDF, które można następnie wydrukować na wybranej drukarce (poniżej wydruk przykładowy etykiety).

Po zakończeniu definiowania wszystkich przesyłek jakie są do nadania w danym dniu należy przejść do serwisu internetowego **ADEPlus** (<https://adeplus.gls-poland.com/>) i tam zatwierdzić przesyłki generując potwierdzenie nadania.

# **Przygotowanie do pracy**

Do prawidłowej pracy z programem po jego zainstalowaniu na komputerze, niezbędne jest ustawienie kilku parametrów dostępnych po wybraniu przycisku Ustawienia. Przede wszystkim są to dane nadawcy, które będą wykorzystywane do generowania przesyłek. Bardzo ważnymi parametrami są dane logowania do webserwisu GLS ponieważ są one każdorazowo wykorzystywane do komunikacji z systemem firmy GLS. Taka komunikacja ma miejsce m.in. przy każdym przekazywaniu danych o kolejnej przesyłce, ale także przy każdym uruchomieniu programu.

W ramach ustawień możemy też zdecydować o domyślnych parametrach pracy programu. Możemy zdefiniować domyślną wagę przesyłki, opis zawartości, domyślną lokalizację gdzie zapisywane są wynikowe pliki PDF (wydruki listów/naklejek dla przesyłek oraz protokołów), czy format wydruku dokumentu przewozowego (naklejka lub kartka A4).

Możemy też ustawić aby program przy pobieraniu danych korzystał z krótkiej nazwy kontrahenta zapisanej w kartotece kontrahenta zamiast standardowo pobieranej pełnej nazwy (opcja *Użyj krótniej nazwy kontrahenta*). Możemy też wyłączyć sprawdzanie poprawności wprowadzenia wagi - przy wyłączonej opcje *Akceptuj wagę = 0* program będzie sprawdzał czy została podana waga różna od 0.

Włączenie opcji *Pobierz i otwórz wydruk etykiety* spowoduje (po każdorazowym przekazaniu danych o przesyłce) automatyczne pobranie wydruków w postaci pliku PDF i ten plik zostanie otwarty w domyślnym programie obsługującym ten format pliku na danym komputerze w celu jego wydrukowania na wybranej drukarce.

Ostatnia opcja *Kopiuj nr przesyłki do bufona klawiatury* pozwala na szybkie udostępnienie numeru wygenerowanej przesyłki poprzez pamięć podręczną w celu jej przekazania do odbiorcy przesyłki - np. wklejenie do wiadomości email wysyłanej do odbiorcy, wklejenie w oknie komunikatora, zapisania w Subiekcie GT polu Uwagi dokumentu na podstawie którego przesyłka została wygenerowana, czy zapisania w innej aplikacji zgodnie z potrzebami użytkownika modułu. Numer przesyłki jest dostępny poprzez komendę *Wklej* z menu podręcznego lub prościej poprzez skrót *Ctrl+V* znany w większości poplularnych aplikacji. Dodatkowo program daje też możliwość automatycznego dopisywania numeru przesyłki w polu Uwagi dokumentu dla którego przesyłka została wygenerowania - po włączeniu opcji *Zapisz nr przesyłki w polu Uwagi*.

#### **Wersja testowa**

W celu zapoznania się w praktyce z możliwościami programu należy pobrać ze strony wersję instalacyjną programu. Po jej zainstalowaniu na komputerze, przy pierwszym uruchomieniu pojawi się okno aktywacji, w które należy wprowadzić i zatwierdzić dane identyfikujące daną instalację Subiekta GT (nazwa serwera, nazwę bazy danych, identyfikator użytkownika i hasło) oraz adres email.

Po wypełnieniu tych pól – aktywny stanie się przycisk *Aktywuj wersję próbną*, który pozwoli na uaktywnienie programu do pracy w trybie wersji próbnej, która umożliwi wygenerowanie 50 przesyłek i przekazanie ich danych do serwisu firmy GLS. W trybie próbnym po każdorazowym wygenerowaniu kolejnej przesyłki program będzie informował o ilości przesyłek jakie jeszcze mogą być wygenerowane w tym trybie. W przypadku korzystania z wersji testowej, po wyczerpaniu limitu testowych przesyłek, ponownie pojawi się okno aktywacji, gdzie należy skorzystać z przycisku *Zamów klucz do wersji pełnej*, aby zamówić klucz do pełnej wersji programu.

Na podstawie danych otrzymanych w zamówieniu wygenerujemy właściwy kod aktywacyjny dla wersji komercyjnej, który

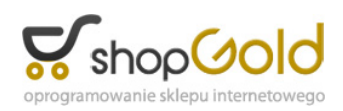

należy wprowadzić w oknie aktywacji (bez konieczności ponownej instalacji programu). Kod aktywacyjny zostanie wysłany niezwłocznie po opłaceniu zamówienia na podstawie wystawionej faktury proforma.

#### **Na zakończenie**

Program **Kurier GLS dla Subiekt GT** realizuje jedynie połączenie do przekazania danych z bazy danych Subiekta GT do systemu firmy GLS. Korzystając z serwisu internetowego **ADEPlus** ([https://adeplus.gls-poland.com/\)](https://adeplus.gls-poland.com/) możliwe jest edytowanie, usuwanie przesyłek oraz zatwierdzanie przesyłek poprzez generowanie potwierdzenie nadania. Wersja instalacyjna jest generowana i dostarczana wyłącznie w wersji elektronicznej (wysyłka mailem lub plik do pobrania z serwera).

Istnieje możliwość opracowania rozwiązania pod potrzeby klienta – zapraszamy o kierowanie zapytań na numer telefonu lub adres email podany poniżej w sekcji Pomoc Techniczna.

#### **Pomoc techniczna**

Jest oferowana: - telefonicznie pod numerem 793 952200 w dni robocze w godz 11:00-16:00 - drogą mailową na adres [biuro@subiektywnedodatki.pl](mailto:biuro@subiektywnedodatki.pl)

Przedmiotem oferty jest wersja instalacyjna programu z licencją do zainstalowania na jednym komputerze. Oprogramowanie zostanie wygenerowane i dostarczone wyłącznie w wersji elektronicznej (wysyłka mailem lub plik do pobrania z naszego serwera).

Do pobrania: